# MXview ToGo Quick Installation Guide

First Edition, July 2015

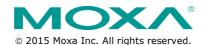

P/N: 1802000000C0

## Overview

MXview ToGo allows you to use your mobile devices to monitor network devices that are managed by Moxa's MXview industrial network management software. With MXview ToGo, you can view network status and system events anytime, anywhere. When your MXview server is connected to the Internet, you can receive real-time notifications on your mobile devices.

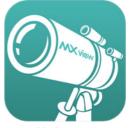

**MXview ToGo** enables you to respond to abnormal network events the moment they occur and helps to minimize system downtime

# **MXview ToGo Requirements**

| Device               | Operating System       | Storage |
|----------------------|------------------------|---------|
| iPhone               | iOS 8.0 or later       | 20 MB   |
| Android phone/tablet | Android 4.0.3 or later | 20 MB   |

# **MXview Server Requirements**

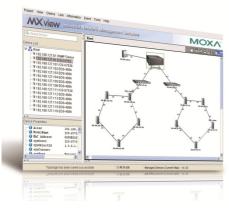

- MXview version 2.6 or later
- · Internet connection for push notifications

## Installation

- Install and configure MXview on a server in your network. For more information, see the documentation that comes with MXview.
- On your mobile device, download and install MXview ToGo from the Apple App Store or Google Play.

# Logging In

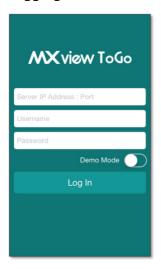

On the **Login** page, enter the following information and click **Log In** to log in to MXview ToGo and connect to your MXview server.

- IP address of your MXview server
- Username
- Password

**Tip:** To try **MXview ToGo** without connecting to an MXview server, enable **Demo Mode**.

# **Logging Out**

To log out of MXview ToGo and disconnect from your MXview server, tap **Settings > Log Out**.

## **MXview ToGo Functions**

In this section, we describe the functionality provided by the five buttons at the bottom of the MXview ToGo panel:

- 1. Dashboard
- 2. Network
- 3. Event
- 4. Scan
- 5. Settings

#### 1. Dashboard

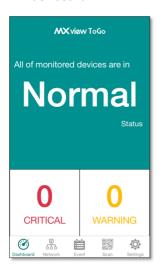

The **Dashboard** page displays the number of monitored devices for the following network statuses:

- Normal: Devices are operating normally.
- Warning: Devices are operating but with warning status.
- Critical: Devices are operating with critical issues or may not be operating. Immediate attention is required.

Tap a number to view devices with a Warning or Critical status.

## 2. Network

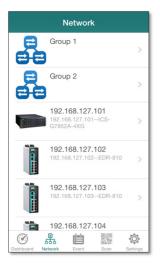

The **Network** page displays network groups and devices on your MXview network.

To view detailed device information, tap a device.

Swipe left to view detailed information pages for a device.

#### Device Status

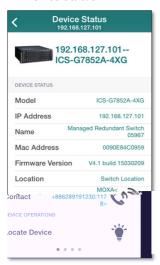

The **Device Status** page displays basic device information (such as IP address and firmware version).

To locate a device, tap 🐩.

To contact the administrator of a managed device, tap 🔌.

NOTE You can set the administrator contact information on each device.

## Event List

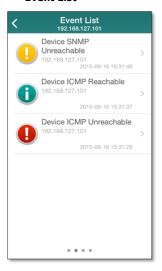

You can view the latest 100 event logs for a device on the **Event List** page.

To view detailed log information, tap an event.

## Device Properties

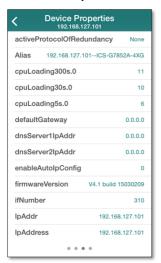

The **Device Properties** page displays detailed device information on the MXview server.

## Device Port

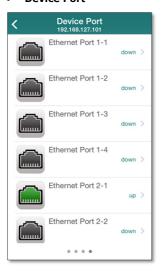

The **Device Port** page displays the name and status of each port on a device.

## Port Status

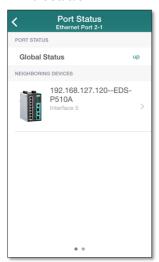

You can access the **Port Status** page to view:

- > Whether a port is up or down
- > The information of its neighboring devices

# Port Properties

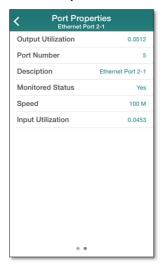

The **Port Properties** page displays detailed port information (such as the port number and speed).

## 3. Event

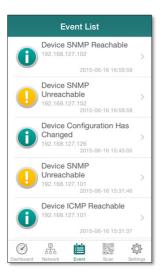

The **Event List** page displays the latest 100 event logs for all devices on the MXview server.

# 4. Scan

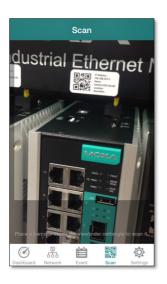

To view the status of a device on MXview ToGo, use the **Scan** page to scan the QR code on a Moxa device managed by the MXview server. The Device Status page is displayed.

# 5. Settings

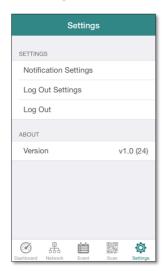

Use the **Settings** page to configure notification and logout settings.

**Notification Settings:** Enter your email address, which you can use to configure push notifications on the MXview server.

**Logout Settings:** Configure the default session inactivity timeout (between 10 to 60 minutes).

# Technical Support Contact Information www.moxa.com/support

 Moxa Americas:
 Moxa China (Shanghai office):

 Toll-free:
 1-888-669-2872
 Toll-free:
 800-820-5036

 Tel:
 1-714-528-6777
 Tel:
 +86-21-5258-9955

Fax: 1-714-528-6778 Fax: +86-21-5258-5505

Moxa Europe:

Tel: +49-89-3 70 03 99-0 Tel: +886-2-8919-1230 Fax: +49-89-3 70 03 99-99 Fax: +886-2-8919-1231

Moxa Asia-Pacific: